# Guia de instalação do antivírus

## Introdução

O uso de dispositivos combinado ao acesso à Internet envolve uma série de riscos. É imprescindível o uso de uma solução anti-malware para proteção das informações, sejam elas pessoais ou institucionais. Entendo a importância de proteção e como forma de minimizar a exposição a tais riscos, a instituição em parceria com a Trend Micro está disponibilizando a solução Trend Micro Maximum Security gratuitamente por um período de seis meses a todos os funcionários. Assim, será possível se proteger contra diversas ameaças da Internet.

### Guia de instalação

- 1. Acesse o lin[k http://bit.ly/FczAv2020](http://bit.ly/FczAv2020)
- 2. Clique no botão para download de acordo com a versão do sistema operacional (Windows ou Mac);

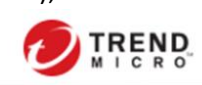

**BIREND** 

**TREND MICRO\*** 

**MAXIMUM SECURITY** 

#### **Maximum Security (Windows)**

Our cloud-based AI technology delivers highly effective and proactive protection against everevolving ransomware and malware infections. Trend Micro Maximum Security includes protection against ransomware, viruses, malware, spyware, and identity theft. You can depend on Trend Micro to defend against known and never-before-seen attacks, keeping you ahead of the rapidly changing threat landscape.

Windows

Mac

**Block web threats Defend against** ransomware and other online dangers.

Secure your transactions Bank online more Manage passwords with ease Create and safely with Trend Micro<sup>ne</sup> Pay Guard to ensure manage complex passwords and securely sign the legitimacy of financial sites.

Safeguard your kids Allow children to explore Optimize performance Fix common the web safely with both time and content limits

Avoid Fraud and Scams Guard against phishing emails.

into your favorite websites.

Mobile

FAO

computer problems and get everything running at top speed.

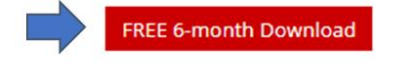

### **Antivirus for Mac**

Trend Micro Antivirus for Mac provides advanced online protection to ensure your Mac is safe. Protect against ransomware with Folder Shield, which will ensure your files are protected during an attack. Antivirus for Mac protects your computer from malware and other malicious threats; it also guards against identity theft.

**Block web threats Defend against** ransomware and other online dangers.

Secure your transactions Bank online more Enhanced web threat protection Guards you the legitimacy of financial sites.

Browse safely Block dangerous websites that Protects your email Ensures scams do not can steal personal data

**Avoid Fraud and Scams Guard against** phishing emails.

safely with Trend Micro<sup>no</sup> Pay Guard to ensure against malware, ransomware, viruses, and other cyberthreats

take over your inbox

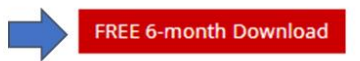

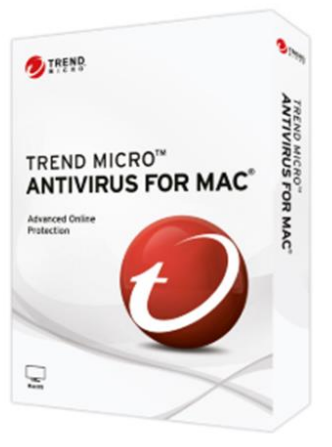

3. Execute o arquivo de instalação;

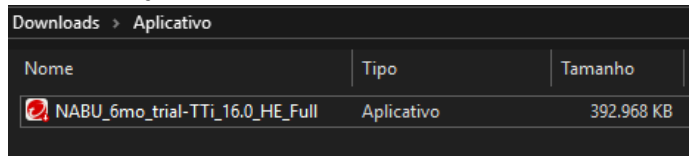

4. Aguarde os arquivos serem descompactados...

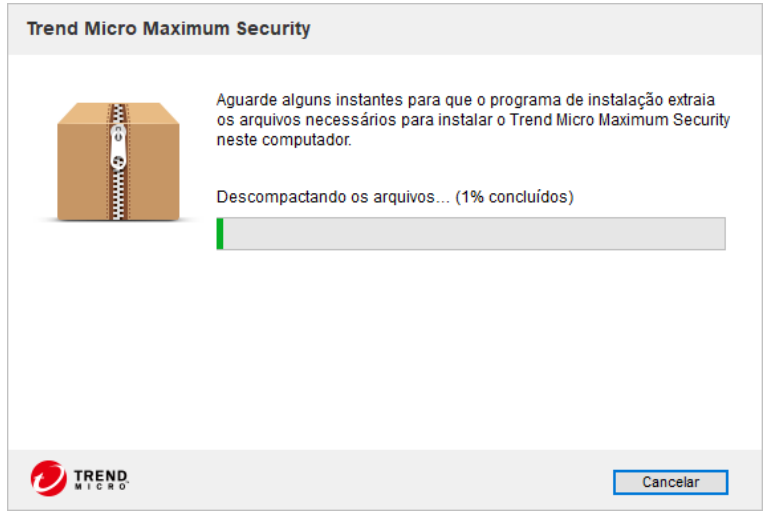

5. Na versão, escolha a opção 'Versão de avaliação' e clique no botão 'Avançar';

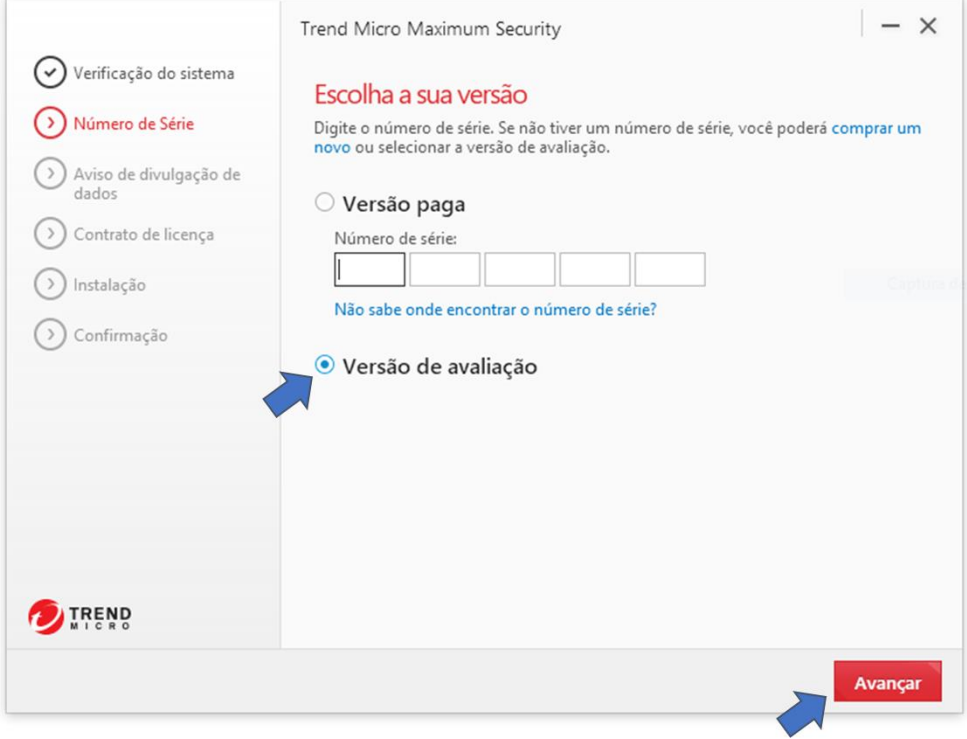

6. Na tela sobre privacidade, clique no botão 'Avançar';

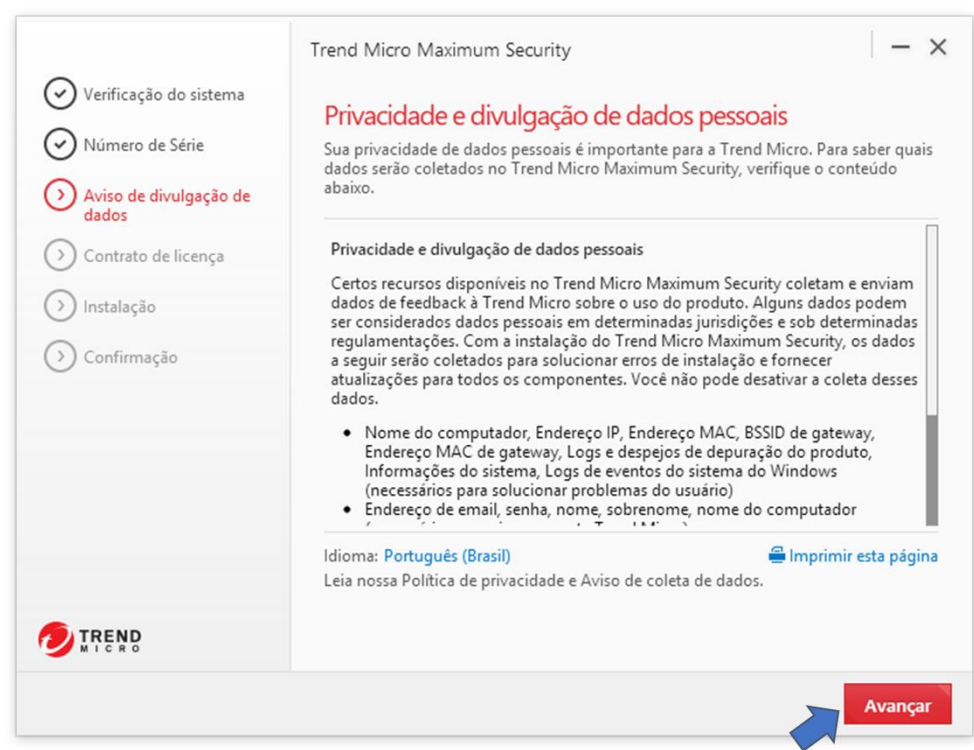

7. Na tela sobre a licença, clique no botão 'Concordar e instalar';

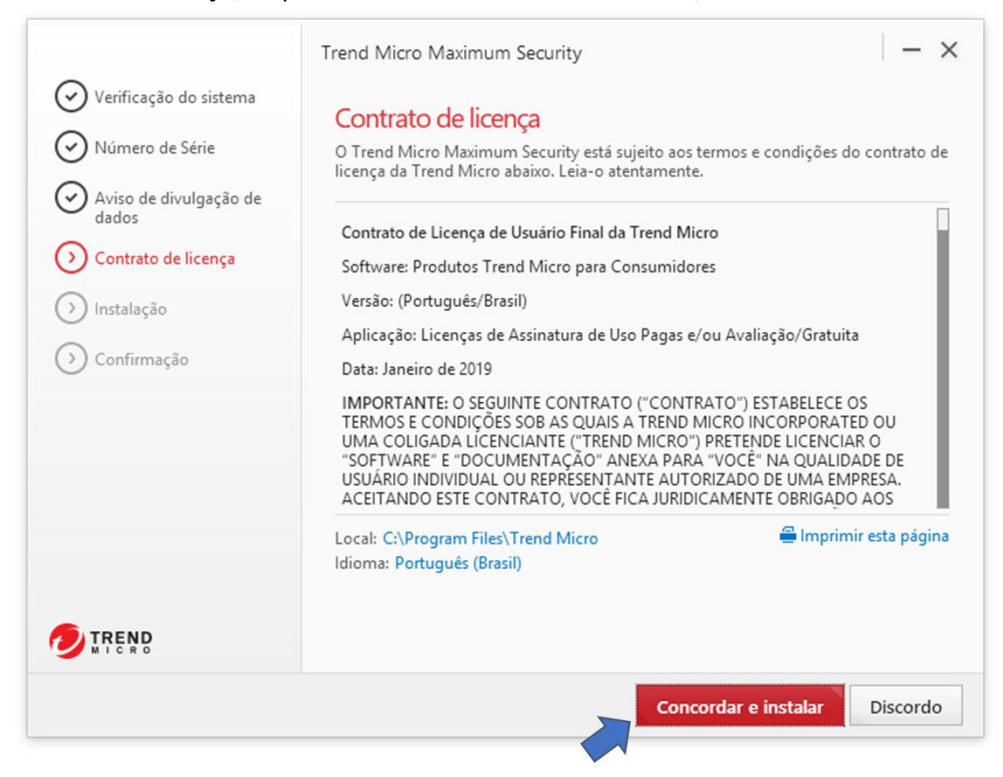

8. Aguarde a instalação...

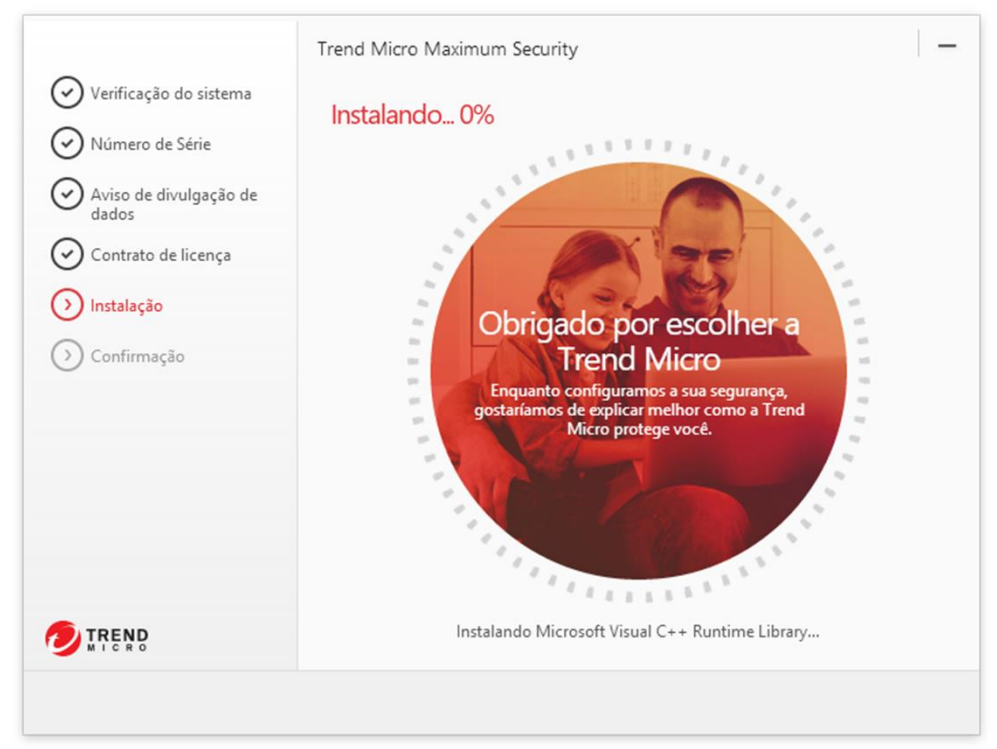

9. Informe o seu e-mail institucional e deixe a caixa sobre o recebimento de ofertas desmarcada e clique no botão 'Concluir';

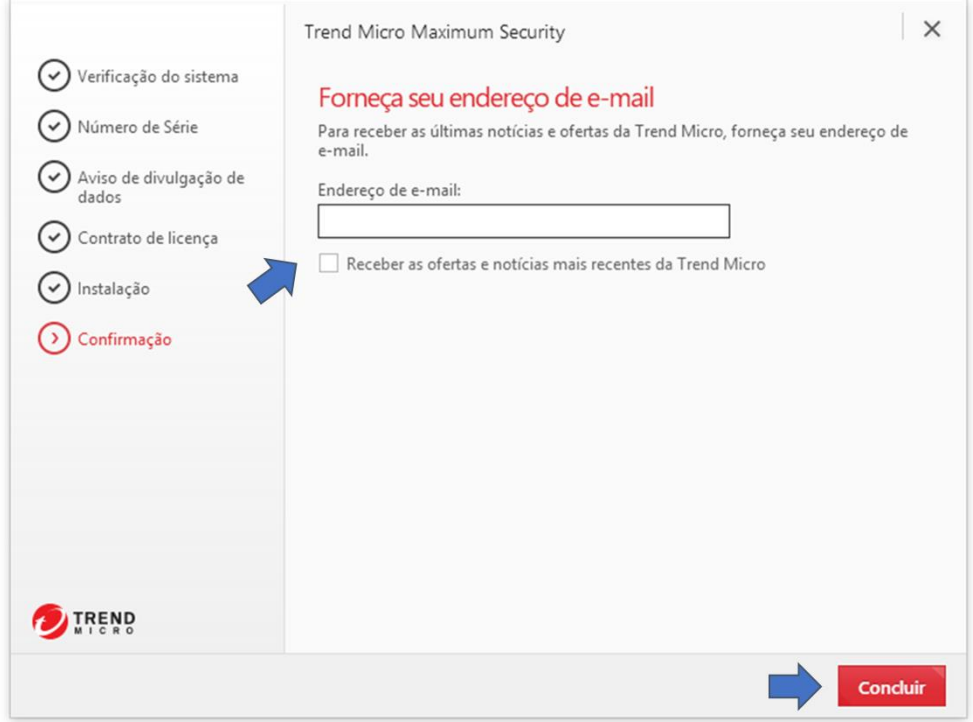